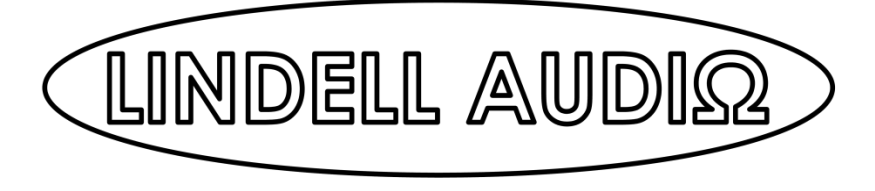

# ANALOG FEEL IN A DIGITAL WORLD PEX-500 user manual

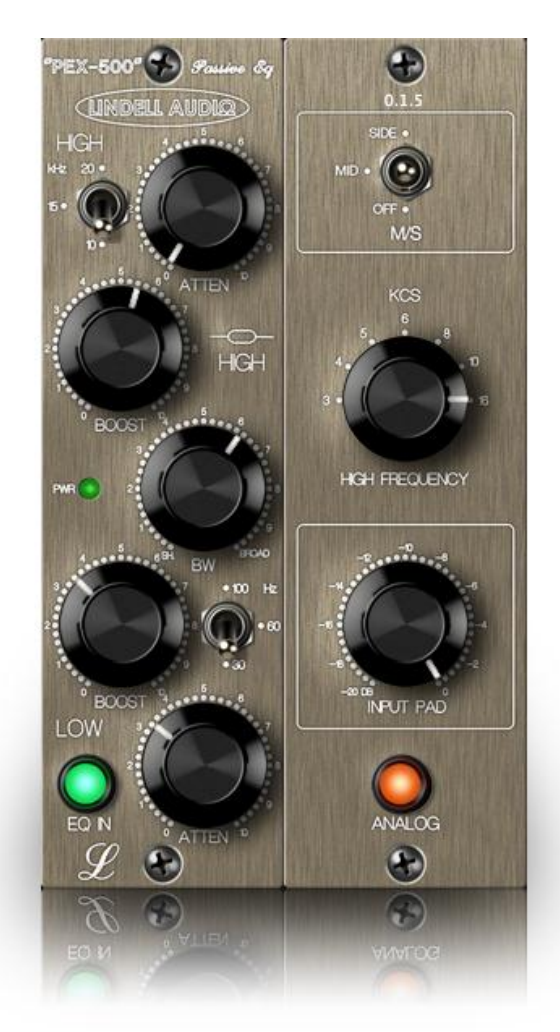

[www.lindellplugins.com](http://www.lindellplugins.com/)

Congratulation on purchasing the Lindell audio PEX-500 equalizer plug-in.

- Faithful hardware circuit emulation of the Lindell Audio PEX-500 module
- Pultec Style Equalizer
- Passive Eq design with a hybrid opamp gain make up circuit
- Transformer balanced input and output
- Analog warmth and non linearities

### **Overview**

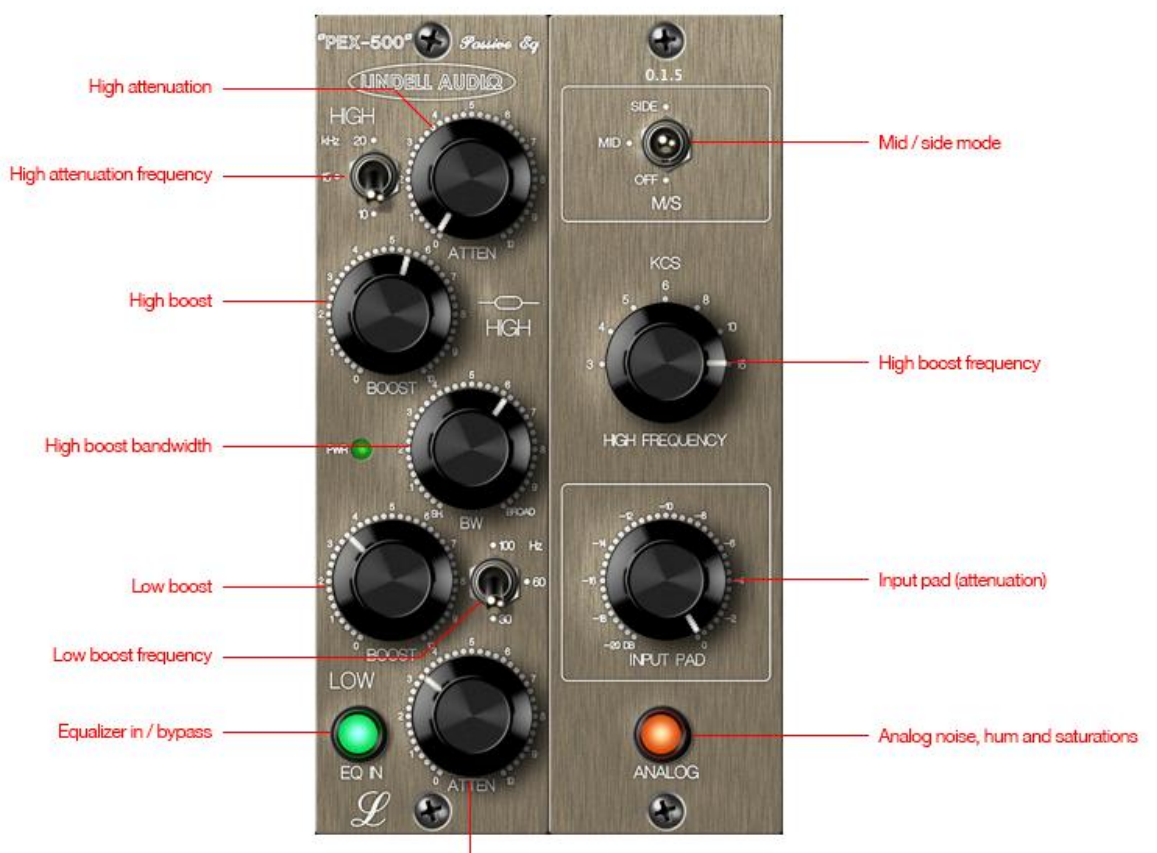

Low attenuation

# High attenuation

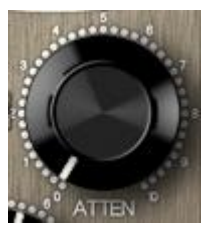

Controls a high shelf attenuation.

# **High attenuation frequency**

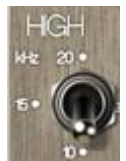

Three values are available :

- $\bullet$  10 kHz
- 15 kHz
- $\bullet$  20 kHz

### **High boost**

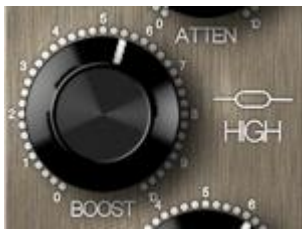

Controls the gain of the high boost bell.

### High boost frequency

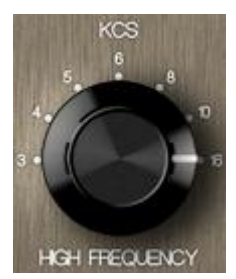

Controls the high boost bell frequency. Note that the "KCS" is equivalent to kHz.

## High boost bandwidth

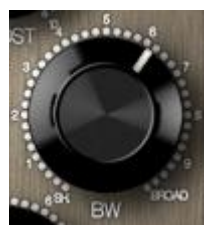

Controls the high boost bell bandwidth.

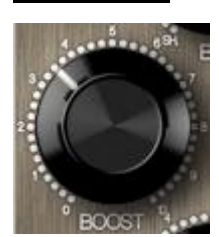

Low boost

Low shelf boost.

### Low attenuation

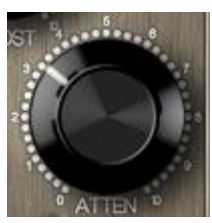

Low shelf attenuation.

### Low frequency

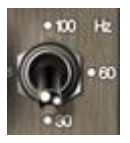

The same frequency switch controls the low boost and the low attenuation. When used together, the boost and attenuation don't cancel each other but creates a unique curve often used on kick drums or bass.

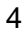

## Mid / Side mode

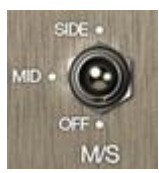

Mid / side mode enables to equalize differently the part of the signal that is localized in the center of the stereo and the part on the sides.

Three values are available :

- Off: turns mid / side mode off.
- Mid: mid / side mode is on and the panel controls the middle equalization.
- Side: mid / side mode is on and the panel controls the sides equalization.

#### Input pad

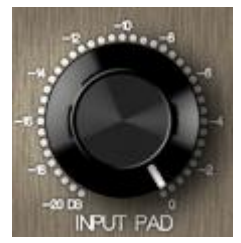

Attenuates the signal that enters in the equalizer. Use it to compensate high or low boost.

### Analog On

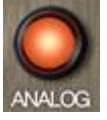

Activates analog emulation elements such as:

- Output transformer emulation and saturation
- Noise
- Power supply unit hum

This lets you choose between a very clean and neutral circuit or an analog warm circuit.

# **Installation**

#### **OSX**

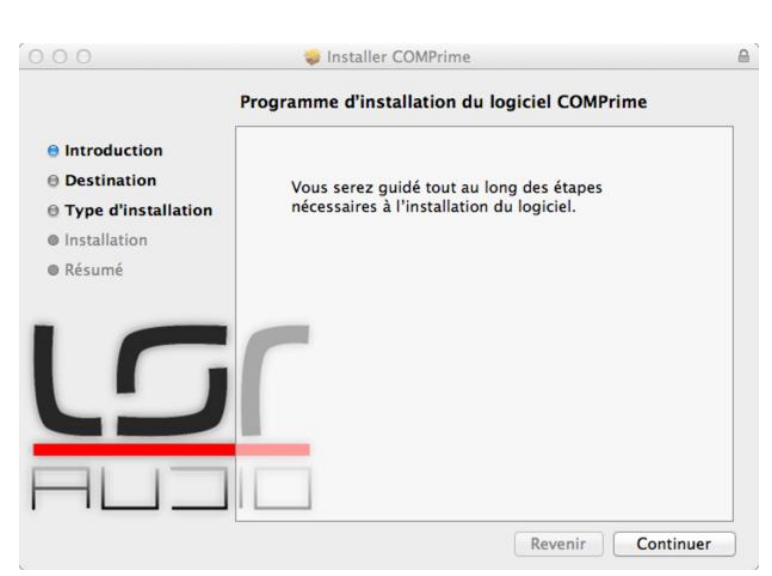

Open the "Lindell PEX-500.pkg" file and and follow the instructions. Select "custom install" at third step if you want to choose the plug-in formats that will be installed.

### **Windows**

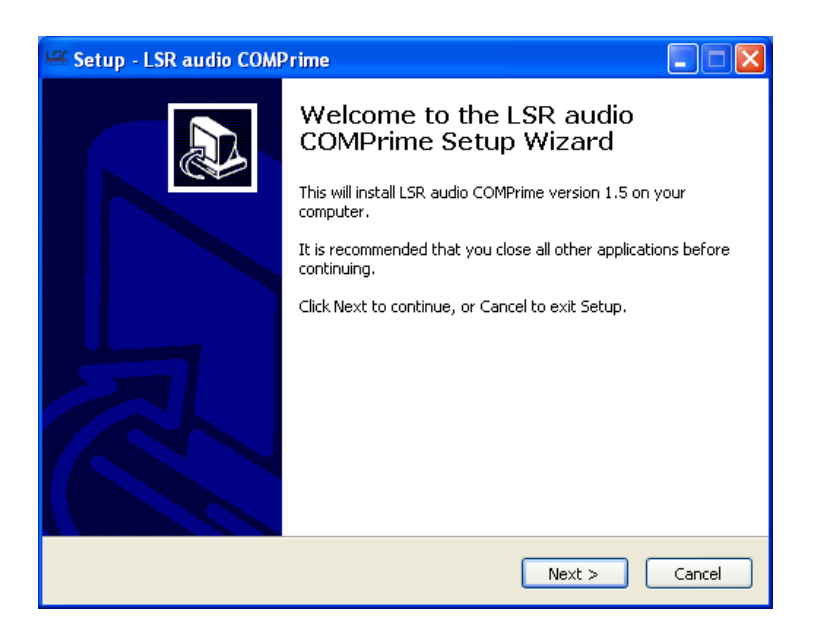

Execute the "Lindell PEX-500.exe" file, and follow the instructions.

VST 32 bit and 64 bit will be installed in the same folder, in a package named "Lindell PEX-500.vst". This package is organised like this:

+ Lindell PEX-500.vst

- + Contents
	- + Resources
	- + Win32
	- + x64

# **Company**

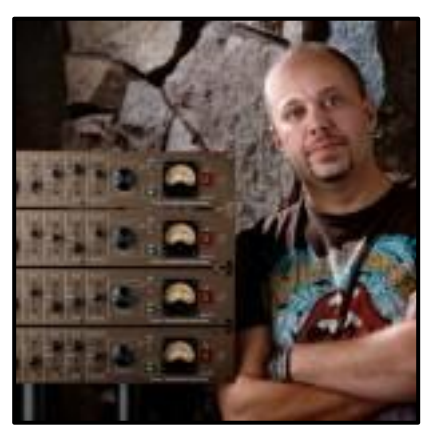

"Lindell Audio" was started 2010 by record producer Tobias Lindell. Resident producer at Bohus Sound Studios. <http://bohussound.com/>. He set out to design recording equipment to satisfy his own way of working. Developing functions and user interface that didn't exist on the market.

Our goal as a gear manufacturer is simple; Produce recording equipment, designed by engineers for engineers. Our level of details and quality is just top notch…

# **Credits**

Concept and Design: Tobias Lindell Algorithms, Design and GUI: Emmanuel Dubecq, LSR audio

[www.lindellplugins.com](http://www.lindellplugins.com/)